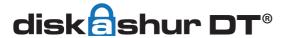

# **QUICK START GUIDE**

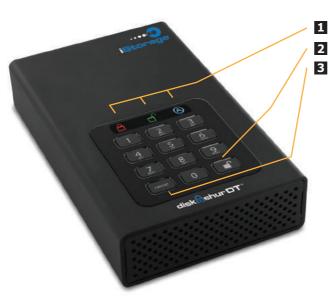

1 LED Indicator lights

2 UNLOCK button

3 CANCEL button

Your iStorage diskAshur DT® is preformatted in NTFS for Windows® and is ready for use.

For the Macs please refer to the Apple OSX instructions to reformat your drive to a HFS format.

To access the diskAshur DT plug your drive into a USB port and connect the drive to a power outlet via the AC Adapter. Once connected turn the power switch on the back of the drive to the ON position, the **LOCK** indicator light on the top of the unit should show **RED**.

Enter the default **PIN** number of **123456** and press **UNLOCK** key.

The indicator light will turn **GREEN** indicating the drive is unlocked and can be accessed.

# Changing the ADMIN PIN to your own unique PIN code

The first thing you will want to do is change the **Admin PIN** number from the default 123456 to a unique, secure PIN number that you will remember.

To change the Admin PIN number follow the instructions below:

\*Note:

- To enter Admin Mode, first connect your drive to a USB port and wait until the LED light turns RED.
   Next, press and hold 0 + UNLOCK key for 5 seconds until the LED light flashes RED.
- Enter the Admin PIN number (default is 123456) and press UNLOCK key.
   The ADMIN (A) indicator light will turn BLUE indicating that you are in Admin Mode.
- 3. While in Admin Mode, press and hold 9 + UNLOCK key until the ADMIN (A) light flashes BLUE.
- Enter the new Admin PIN number (minimum 6 digits) and press UNLOCK key.
   The UNLOCK LED light will flash GREEN 3 times if successful.
- Within 10 seconds, re-enter the new Admin PIN number and press UNLOCK key. The UNLOCK LED light will stay solid GREEN for two seconds then the ADMIN (A) indicator light will become solid BLUE indicating you have successfully changed the Admin PIN.
- To exit Admin Mode and begin using your iStorage diskAshur DT drive, press the CANCEL button until
  the LED turns RED. Now enter your new Admin PIN number and press UNLOCK key.

PINs must be a minimum length of 6 and maximum 16 digits. Cannot contain all sequenital numbers (2345678 or 9876543) Cannot contain all repeating numbers (1111111)

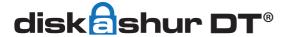

# **QUICK START GUIDE**

# Locking the drive

To lock the drive, press the CANCEL button.

If data is still being written to the drive, diskAshur DT will wait until all data has been written to the drive and then it will lock automatically.

Note: The diskAshur DT will not be recognised by the operating system in the standby state.

### Unlocking the drive

To unlock the drive, enter either a User PIN or Admin PIN and press the UNLOCK button.

# Adding a new User PIN in addition to the Admin PIN

- 1. Enter the Admin Mode (UNLOCK + 0 for five seconds. Enter Admin PIN and press UNLOCK)
- 2. While in Admin Mode, press and hold 1 + UNLOCK key until the ADMIN (A) light flashes BLUE.
- Enter the new User PIN number (minimum 6 digits) and press UNLOCK key. The UNLOCK LED light will flash GREEN 3 times if successful.
- 4. Within 10 seconds, re-enter the new User PIN number and press UNLOCK key. The UNLOCK LED light will stay solid GREEN for two seconds then the ADMIN (A) indicator light will become solid BLUE indicating you have successfully added the new User PIN.

If the LED indicator light goes **GREEN** for two seconds and then the LED indicator light goes to solid **BLUE**, the **User PIN** was added successfully.

# Performing a Complete Re-Set

To perform a complete reset of the drive which will delete the encryption key and all data, do the following:

- Press and hold the CANCEL button while you attach the diskG to an available USB port on your computer. The LED indicators will flash RED and BLUE alternately. Release the CANCEL button.
- Press and hold CANCEL + UNLOCK + 2 for 10 seconds until the LED indicator lights flash RED and BLUE intermittently, and then stop on a solid color. The LED indicator light will then turn solid GREEN for two seconds, followed by the LED indicator light turning solid RED. You have successfully reset the diskAshur DT.

You have successfully reset the diskAshur DT. Enter the default **PIN** number of **123456** and press **UNLOCK** key.

3. Now you will have to format the drive.

#### iStorage provides the following helpful resources:

- iStorage Website (https://www.istorage-uk.com). Check for up-to-date information.
- E-mail us at support@istorage-uk.com
- Call the Technical Support Department at +44 (0) 20 8991 6260
- iStorage's Technical Support Specialists are available from 9:00 a.m to 5:30 p.m GMT, Mon-Fri.

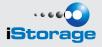